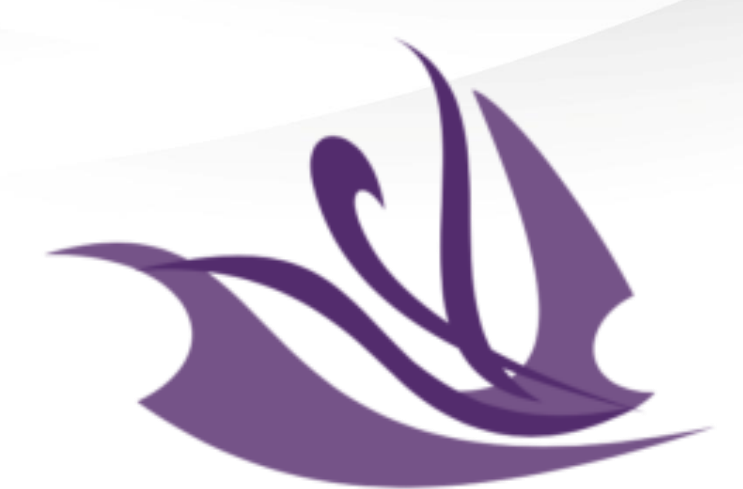

# The Learning Enrichment F O U N D A T I O N

**LEF Childcare Parent Portal**

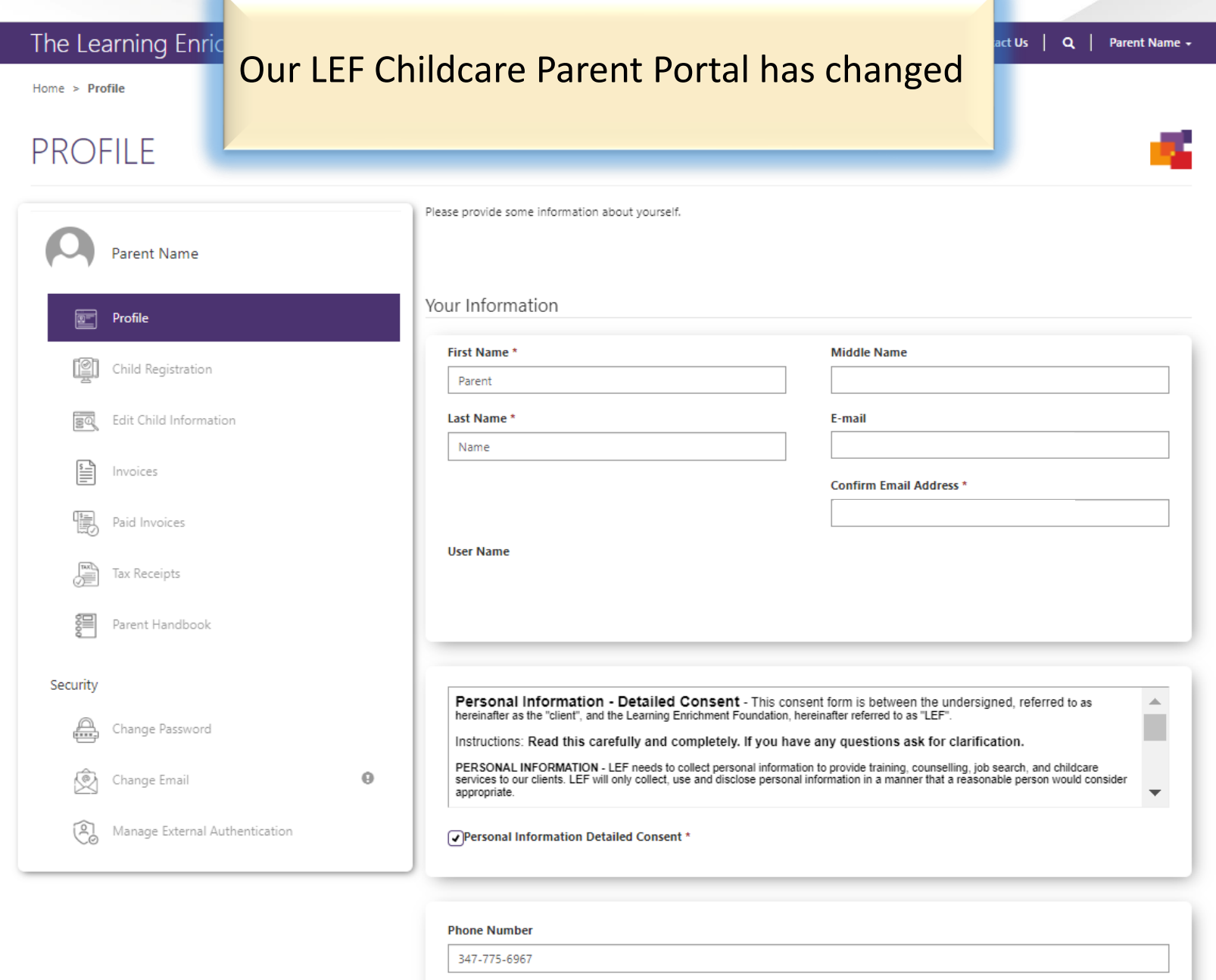

Home  $>$  Profile

#### **PROFILE** Please provide some information about yourself. Parent Name Your Information Profile First Name\* **Middle Name** Child Registration Parent Last Name\* Edit Child Information Name Our navigation bar is now more clear Invoices and the options are easy to see慢 Paid Invoices **User Name** Tax Receipts 窪 Parent Handbook Security Personal Information - Detailed Consent - This consent form is between the undersigned, referred to as ∸ hereinafter as the "client", and the Learning Enrichment Foundation, hereinafter referred to as "LEF". A Change Password Instructions: Read this carefully and completely. If you have any questions ask for clarification. PERSONAL INFORMATION - LEF needs to collect personal information to provide training, counselling, job search, and childcare Change Email 0 services to our clients. LEF will only collect, use and disclose personal information in a manner that a reasonable person would consider КØ, appropriate. ▼ ② Manage External Authentication Personal Information Detailed Consent \* **Phone Number** 347-775-6967

A | Contact Us | Q | Parent Name -

#### A | Contact Us | Q | Parent Name +

Home > Client Registration

#### **CLIENT REGISTRATION** Adding a child into waitlists is faster**Estimated Co** Parent Name  $\mathbb{Z}^{-}$ Profile Step  $\begin{array}{|c|c|} \hline 2 & \hline \end{array}$  of  $\begin{array}{|c|c|} \hline 5 & \hline \end{array}$ I≌I **Child Registration** Program Registration & Contacts Edit Child Information Wait Lists Invoices Add your child to a new waitlist 慢 Paid Invoices Client <sup>+</sup> **Program Start Date Location Service Offering Location**  $\vert \mathbf{v} \vert$ Child. Name. 7/28/2023 Romero Bears Child rome Infant Tax Receipts Care Centre Child, Name.  $\blacktriangledown$ 7/28/2023 Donald C. MacDonald dcm Infant Parent Handbook Child Care Centre  $\overline{\mathbf{v}}$ 7/28/2023 Child. Name. George Harvey Child ghar Infant Care Centre Security Change Password A **Emergency Contact** Change Email  $\Theta$ Relationship \* Relationship \* 영 Manage External Authentication  $\checkmark$  $\checkmark$ Name\* Name\* Cell Phone\* Cell Phone\* Provide a telephone number Provide a telephone number

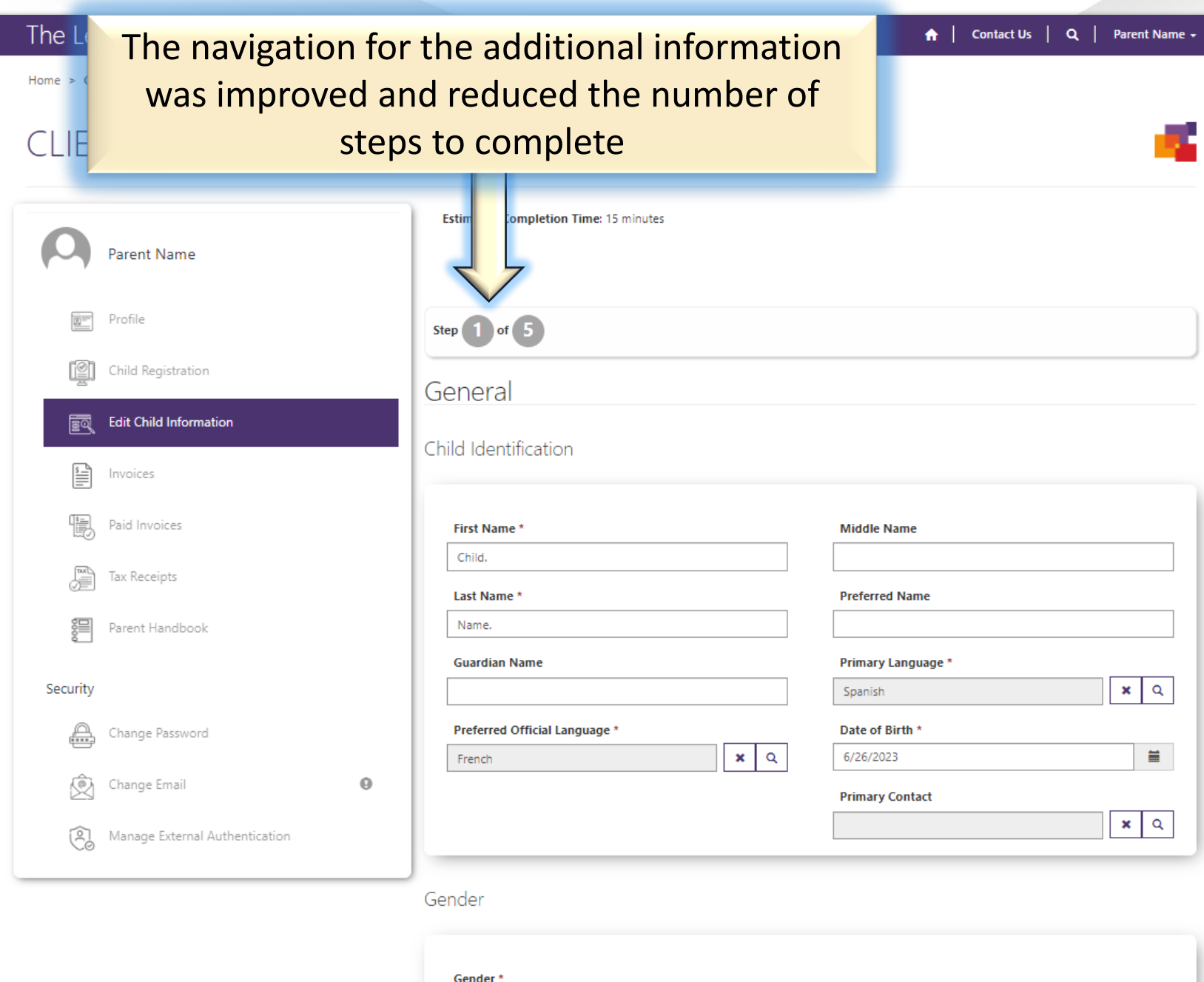

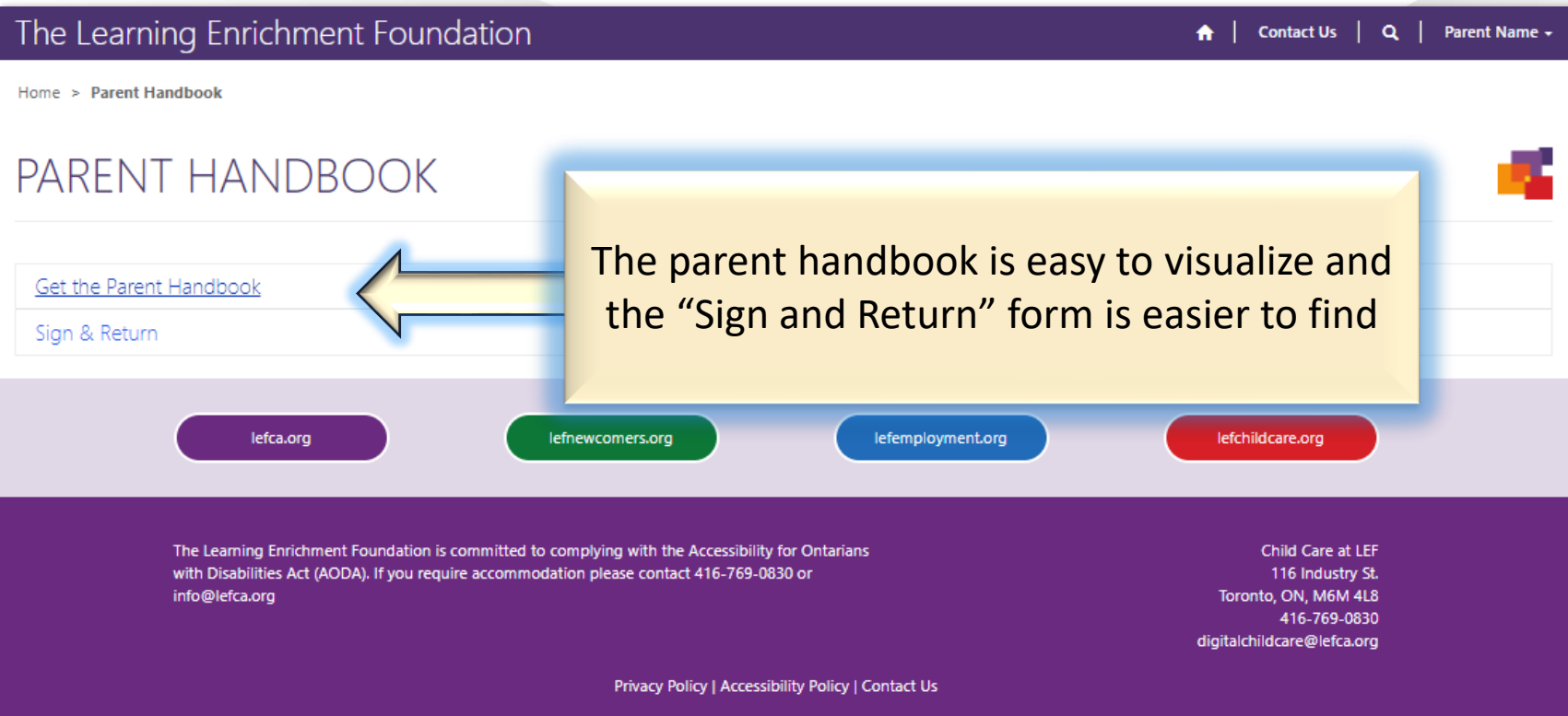

## **1- Profile.**

Parent general information.

# **2- Child Registration.**

Wait lists registration and additional general information.

## **3- Parent Handbook.**

Read the parent handbook and download the "sign and return" form.

Complete the 3 steps for a successful registration

# **1 - Parent Profile**

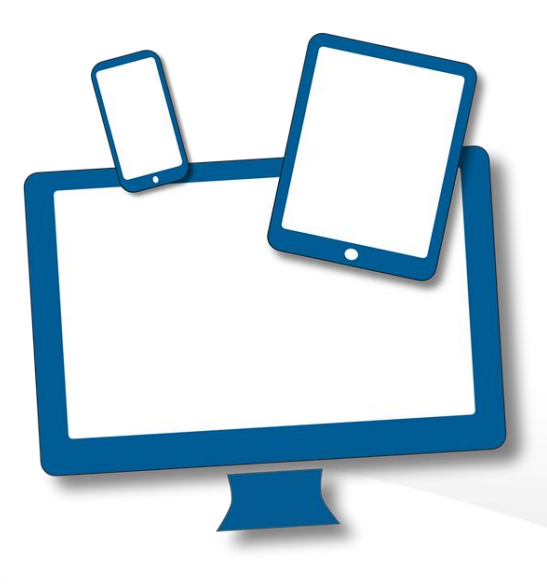

### **Select "Profile" and add the information.** Click on the "Update" button at the end to submit the information.

### **PROFILE**

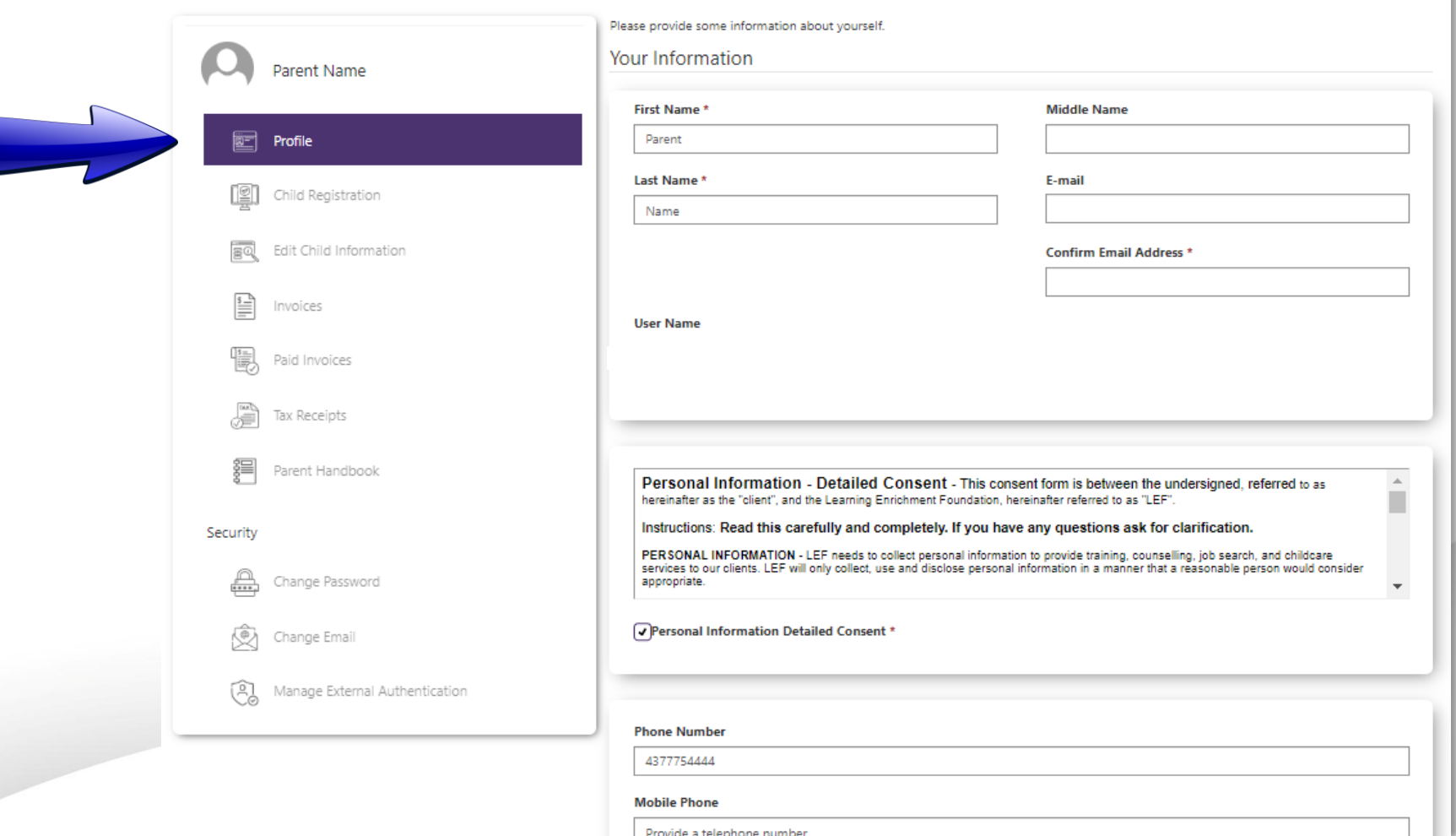

# **2- Child Registration**

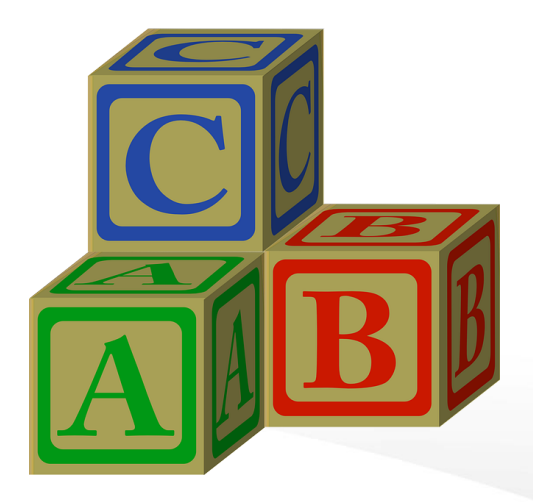

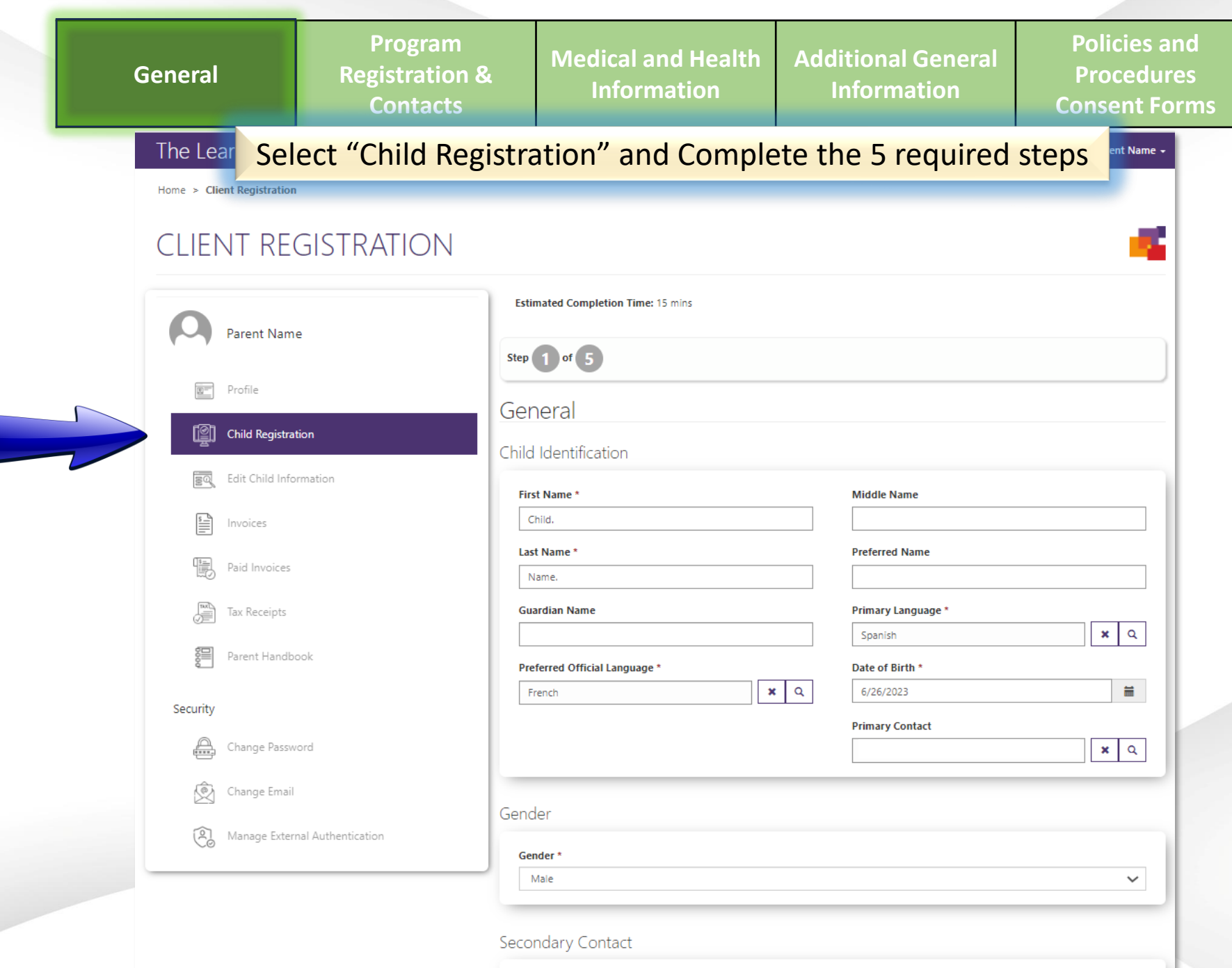

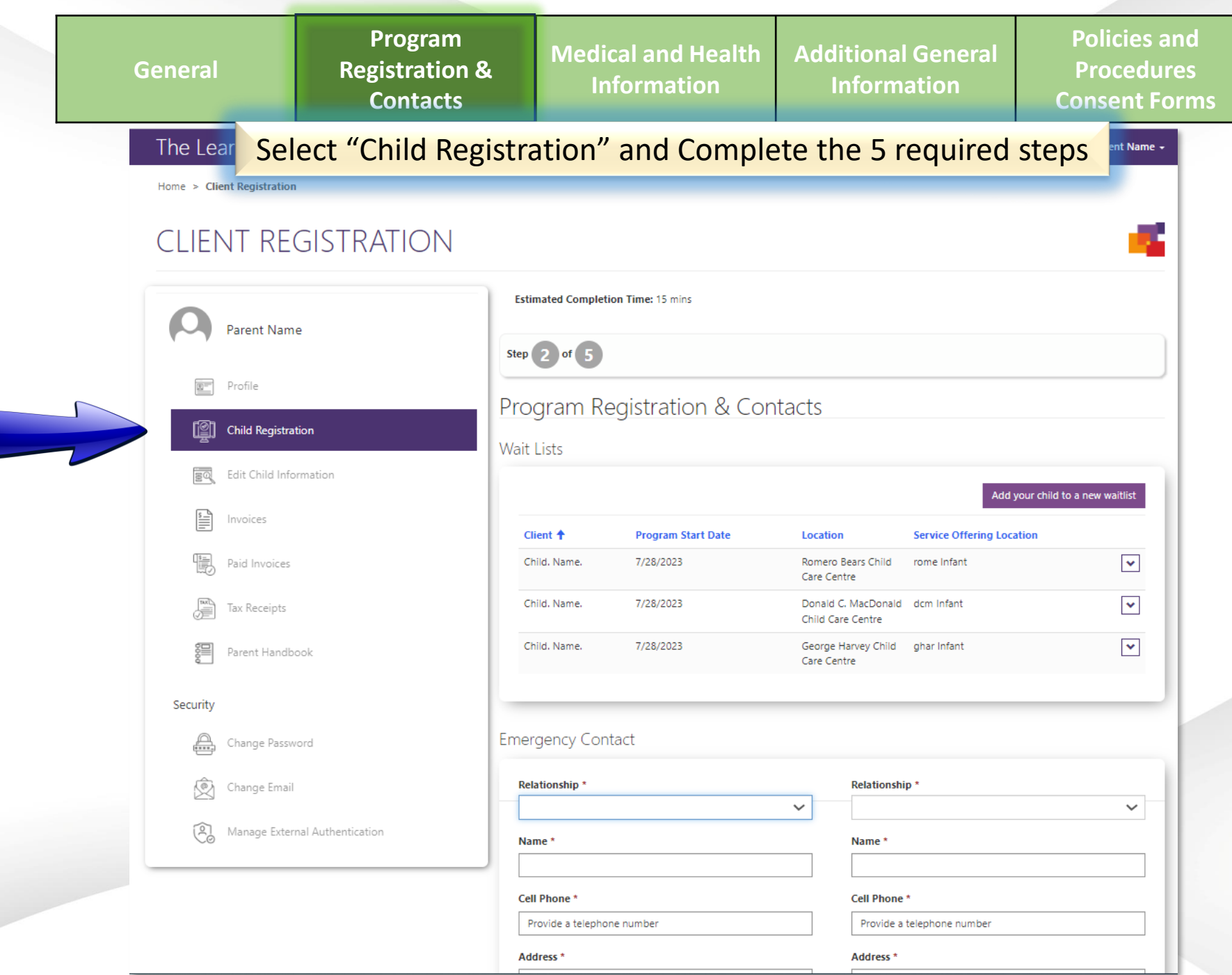

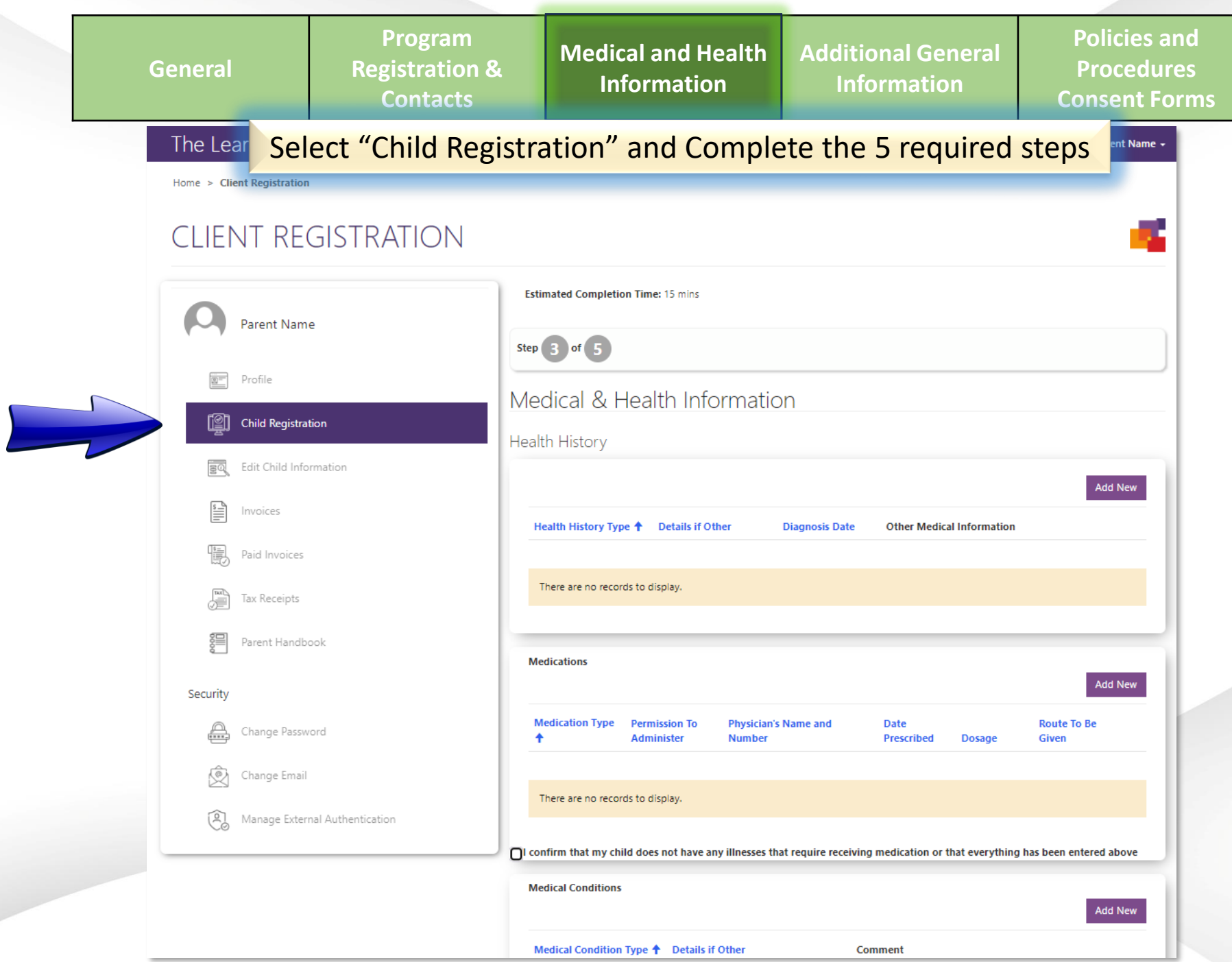

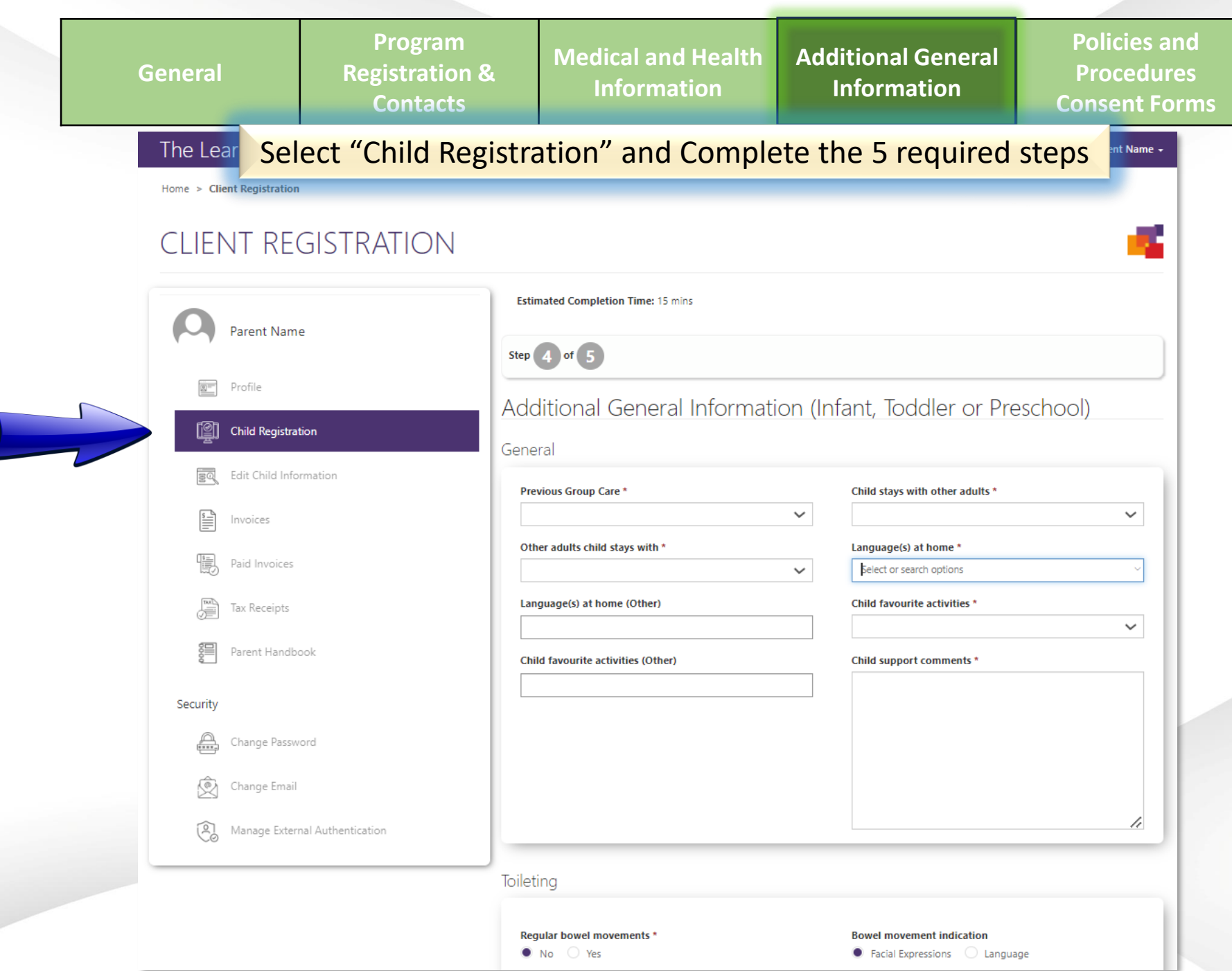

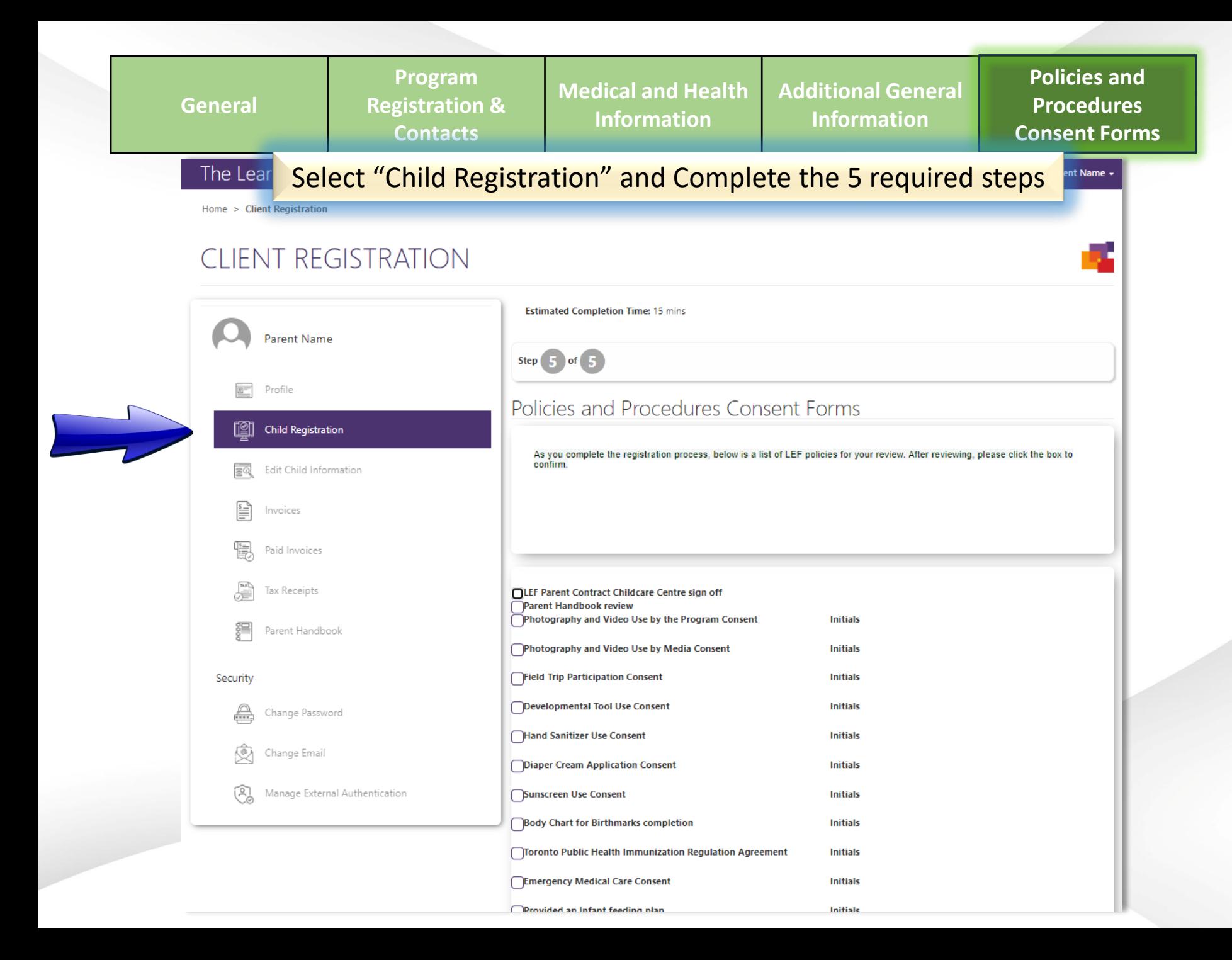

# **3- Parent Handbook**

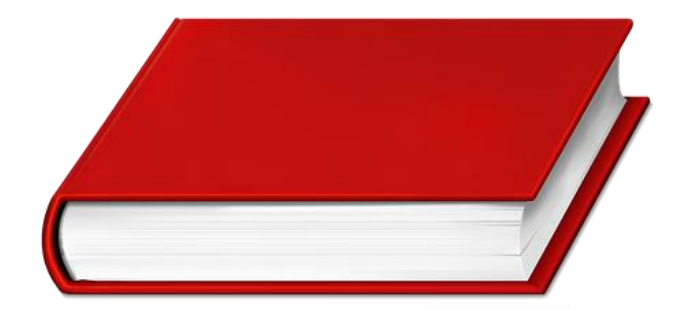

### **Click on "Parent Handbook"**

Home > Profile

### **PROFILE**

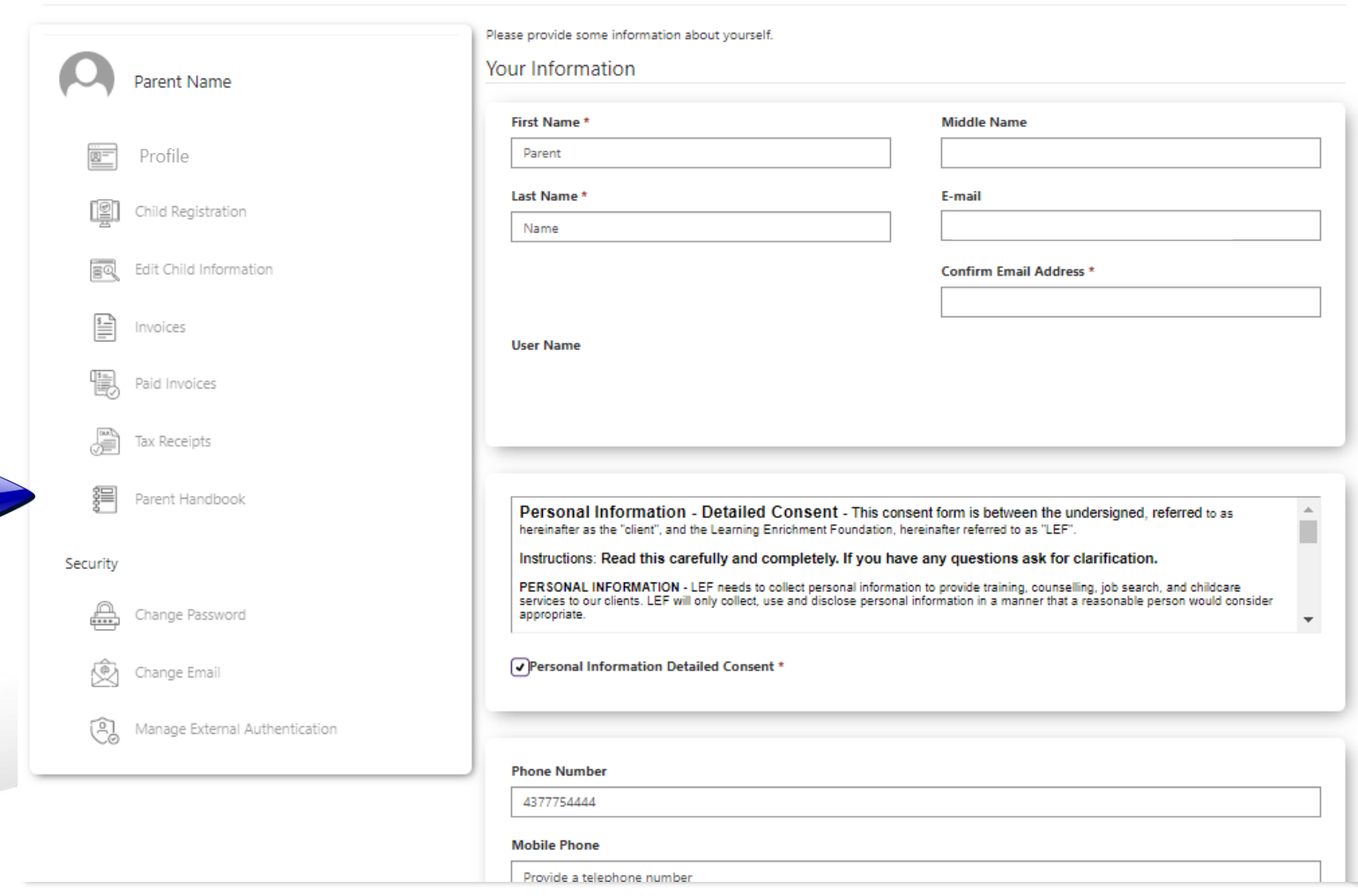

#### Home > Parent Handbook

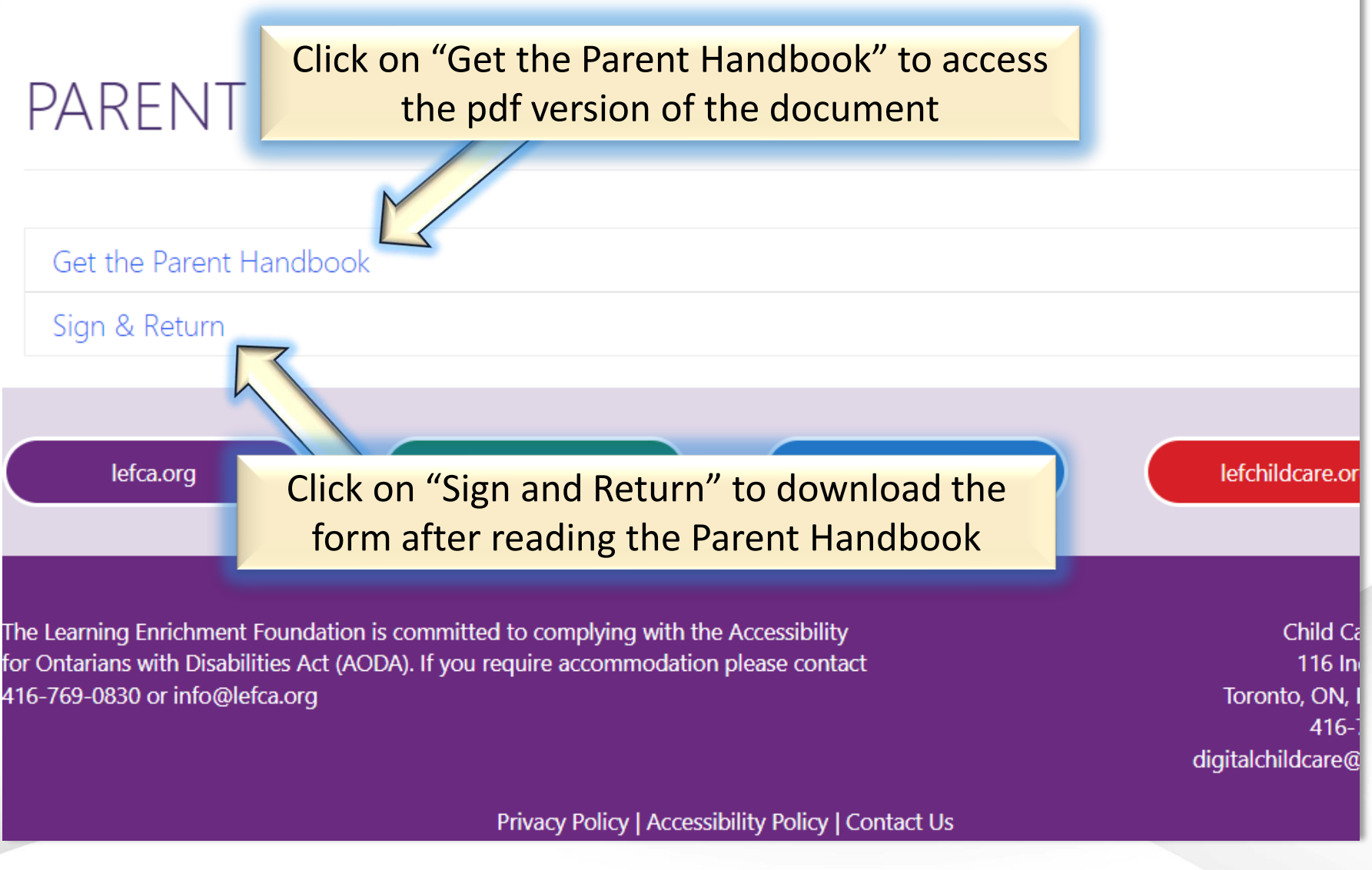

Home > Parent Handbook > Sign & Return

# SIGN & RETURN

I have read and understand the Policies and Procedures as outlined in this Manual.

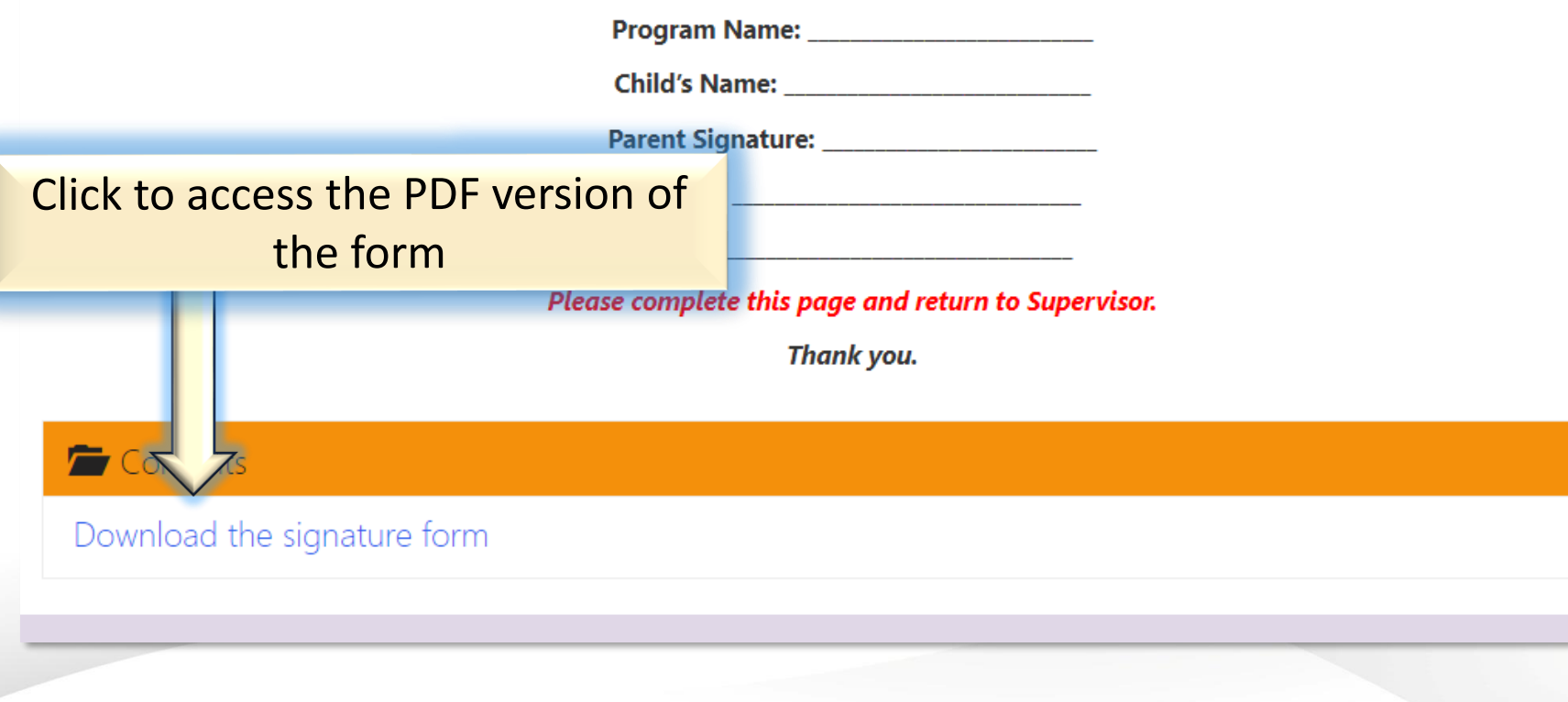

### **Sign and Return**

I have read and understand the Policies and Procedures as outlined in this Manual.

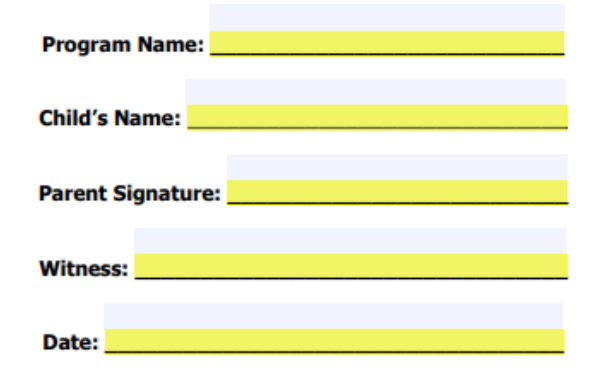

Please complete this page and return to Supervisor.

Thank you.

LEF Child Care Parent Handbook - January 1, 2020

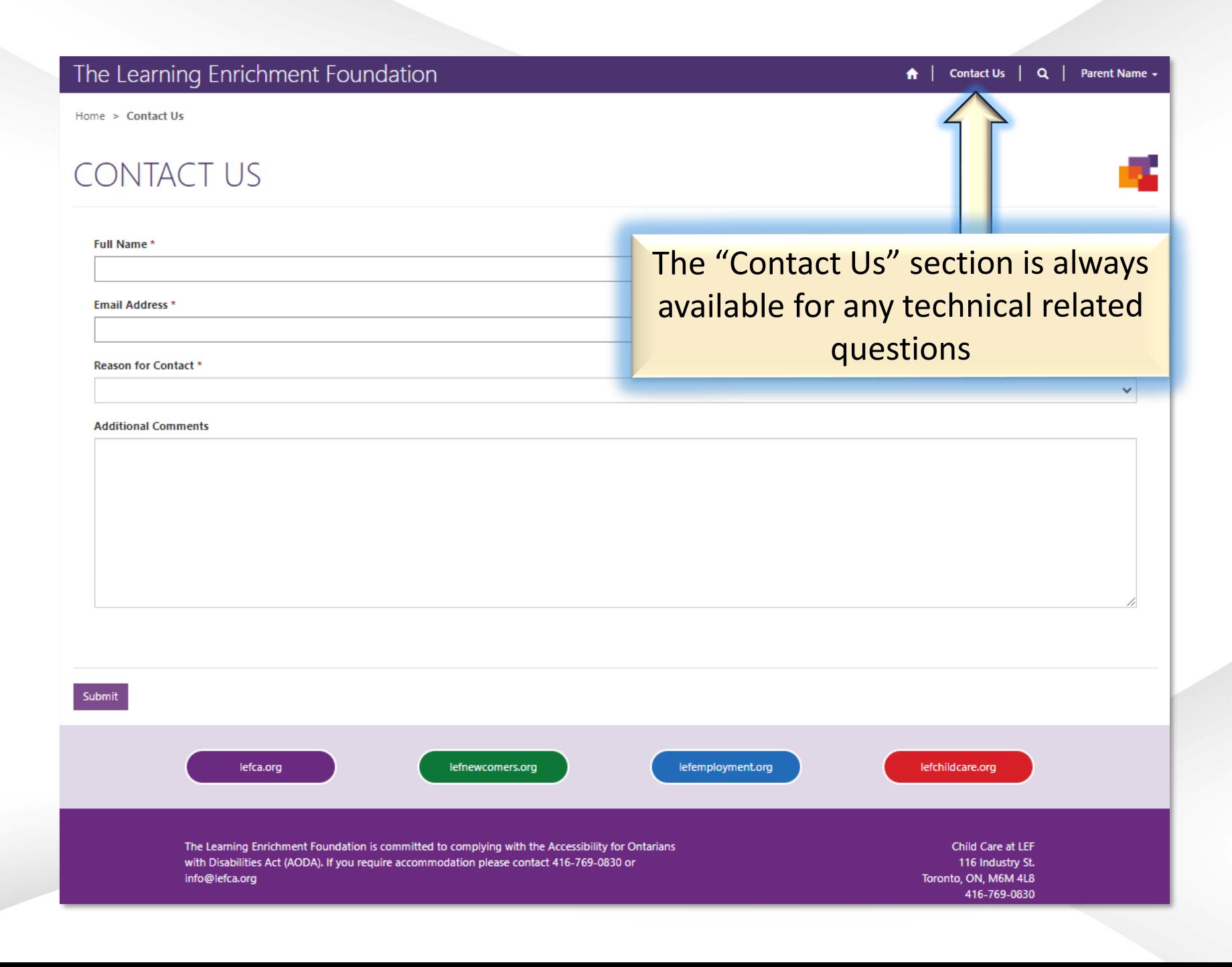